# Überblick über die Cisco IP-Telefone der Serie 6800 mit Multiplattform-Firmware

# Ziel

Ziel dieses Dokuments ist es, die Cisco IP-Telefone der Serie 6800 mit Multiplattform-Firmware vertraut zu machen.

# Einführung

Cisco IP-Telefone sind auf die Anforderungen Ihres Unternehmens zugeschnitten. Die Sprachkommunikation wird zunehmend einheitlicher, flexibler und besser integriert. Cisco Multiplattform-Telefone eignen sich ideal für Büros mit Cisco BroadCloud oder mit unterstützten Cloud-Anrufplattformen von Drittanbietern wie Asterisk, Centile und Metaswitch. Mit IP-Telefonen der Enterprise-Klasse erhalten Unternehmen jeder Größe eine überragende Audioqualität.

Die Cisco IP-Telefone der Serie 6800 mit Multiplattform-Firmware sind mit zahlreichen Funktionen ausgestattet, die eine positive Benutzererfahrung ermöglichen. Dieser Artikel gibt einen Überblick über die Telefone der Serie 6800 und die grundlegenden Funktionen.

# Anwendbare Geräte

- IP-Telefon 6821 mit Multiplattform-Firmware
- IP-Telefon 6841 mit Multiplattform-Firmware
- IP-Telefon 6851 mit Multiplattform-Firmware

# Softwareversion

● 11.2.3

Übersicht über das Telefon

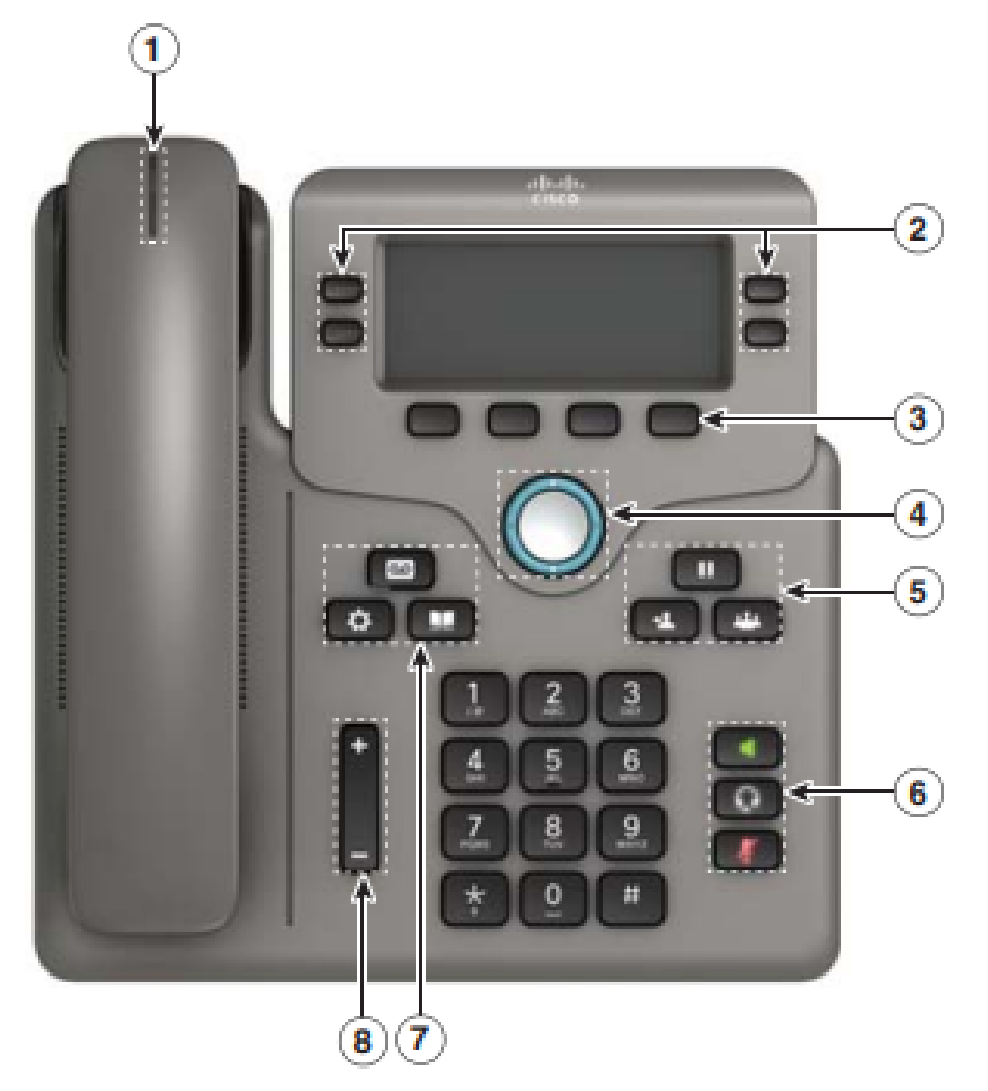

- 1. Anzeige für eingehenden Anruf oder Voicemail
- 2. Leitungs- und Funktionstasten
- 3. Softkeys
- 4. Navigation
- 5. Halten, Weiterleiten und Konferenz
- 6. Lautsprecher, Headset und Stummschalten
- 7. Voicemail, Anwendungen und Verzeichnis
- 8. Lautstärke

## Leitungs- und Funktionstasten

Verwenden Sie die Leitungs- und Funktionstasten, um Anrufe in einer Leitung anzuzeigen, auf Funktionen wie Kurzwahl zuzugreifen und Aufgaben wie die Wiederaufnahme eines gehaltenen Anrufs auszuführen.

Die Tasten leuchten auf, um den Status anzuzeigen:

- Grün leuchtend: Leitung ist inaktiv
- Rot leuchtend: Leitung belegt
- Rot blinkend: Eingehender oder gehaltener Anruf
- Gelb leuchtend: Leitung ist nicht registriert

# Verwendung des Cisco IP-Telefons der Serie 6800 mit Multiplattform-Firmware

#### Anruf tätigen und beenden

Sie können entweder die Nummer eingeben und dann den Hörer abholen oder den Hörer abnehmen und dann die Nummer eingeben. Drücken Sie die programmierbare Taste Anruf.

Um einen Anruf zu beenden, setzen Sie den Hörer wieder in die Dockingstation ein, und drücken Sie die programmierbare Taste Beenden.Hinweis: In diesem Handbuch wird der Hörer in den meisten Beschreibungen verwendet. Die Lautsprecher- oder Headset-Taste ist eine alternative Option.Anruf annehmenNehmen Sie den Hörer ab, drücken Sie die rot blinkende Leitungstaste, oder drücken Sie die rot blinkende Leitungstaste, und nehmen Sie dann den Hörer ab. Beide Wege werden funktionieren.Hinweis: Sie wird entweder über den Lautsprecher oder das Headset

m antworten, wenn dies der letzte verwendete Lautsprecher war.Anruf halten

- 1. Halten drücken
- 2. Um einen Anruf aus der Warteschleife wiederaufzunehmen, drücken Sie erneut Halten.

Hinweis: Wenn ein Anruf gehalten wird, können Sie den Anrufer nicht hören, und der Anrufer kann

# Sie nicht hören.Anzeigen der letzten Anrufe

- 1. Anwendungen drücken
- 2. Scrollen Sie, und wählen Sie Letzte aus.
- 3. Anzeigen einer Zeile auswählen

### Anruf an eine andere Person weiterleiten

1. Drücken Sie bei einem Anruf, der nicht gehalten wird, Transfer (Weiterleiten).

 $\Delta$ 

- 2. Geben Sie die Telefonnummer oder Durchwahl der anderen Person ein.
- 3. Drücken Sie Transfer (Weiterleiten) erneut (vor oder nach dem Antworten des Teilnehmers).

### Hinzufügen einer anderen Person zu einem Anruf

- 1. Drücken Sie während eines aktiven Anrufs Conference (Konferenz).
- 2. Geben Sie die Nummer ein, der Sie beitreten möchten, und drücken Sie Wählen.
- 3. Sobald der Anruf verbunden ist, drücken Sie erneut Konferenz.

## Anruf mit Headset tätigen

- 1. Schließen Sie ein Headset an.
- 2. Geben Sie eine Zahl über die Tastatur ein.
- 3. Drücken Sie Headset.

#### $\blacksquare$ Mit dem Lautsprecher anrufen

- 1. Geben Sie eine Zahl über die Tastatur ein.
- 2. Drücken Sie Lautsprecher.

# **Stummschalten**

1. Drücken Sie Stummschalten.

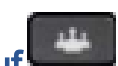

2. Drücken Sie Stummschalten erneut, um die Stummschaltung auszuschalten.

Hinweis: Wenn Sie die Stummschalttaste verwenden, kann der Anrufer Sie nicht hören, aber Sie

#### $\overline{\omega}$ können sie hören.Anhören von Sprachnachrichten

- 1. Drücken Sie Nachrichten, und folgen Sie den Sprachansagen.
- 2. Um Nachrichten für eine bestimmte Leitung zu überprüfen, drücken Sie zunächst die Leitungstaste.

#### Alle Anrufe weiterleiten

- 1. Wählen Sie eine Leitung aus, und drücken Sie Fwd All (Alle umleiten).
- 2. Wählen Sie die Nummer, an die Sie weiterleiten möchten, oder drücken Sie Voicemail (Voicemail).
- 3. Wenn Sie zurückkehren, drücken Sie -CFwdALL.

Lautstärke in einem Anruf anpassen Durücken Sie die Lautstärke nach oben oder

unten, um Headset, Headset oder Lautsprecher einzustellen, wenn das Telefon verwendet wird.

Lautstärke des Klingeltons anpassen Dirücken Sie Lautstärke nach oben oder unten,

um die Klingeltonlautstärke anzupassen, wenn das Telefon nicht verwendet wird.Klingelton

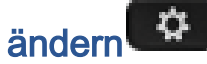

- 1. Drücken Sie Anwendungen.
- 2. Wählen Sie Benutzereinstellungen > Audioeinstellungen > Ext(n) Klingelton, wobei n = Durchwahlnummer.
- 3. Scrollen Sie durch die Liste der Klingeltöne, und drücken Sie Wiedergabe, um ein Beispiel anzuhören.
- 4. Drücken Sie Auswahl und Festlegen, um eine Auswahl zu speichern.
- 5. Drücken Sie Zurück, um das Fenster zu schließen.

### Bildschirmkontrast anpassen

- 1. Drücken Sie Anwendungen.
- 2. Wählen Sie Benutzervoreinstellungen > Bildschirmvoreinstellungen > Kontraststufe aus.
- 3. Drücken Sie auf, um den Kontrast zu erhöhen oder nach unten zu verringern.
- 4. Drücken Sie Save (Speichern).

#### $\ddot{\mathbf{v}}$ Stellen Sie die Hintergrundbeleuchtung ein.

- 1. Drücken Sie Anwendungen.
- 2. Wählen Sie Benutzereinstellungen > Bildschirmvoreinstellungen > Zeitgeber für Hintergrundbeleuchtung aus.
- 3. Drücken Sie Ein oder Aus, oder wählen Sie eine Zeitspanne aus, bis die Hintergrundbeleuchtung eingeschaltet ist.

Schlussfolgerung Dieser Leitfaden sollte Ihnen helfen, sich mit den am häufigsten verwendeten Funktionen von Cisco IP-Telefonen der Serie 6800 mit Multiplattform-Firmware vertraut zu machen.Weitere Informationen zu den verschiedenen Funktionen der Modelle dieser Serie oder eine dreiminütige Videoübersicht zur Serie 6800 finden Sie [hier.](/content/en/us/products/collaboration-endpoints/ip-phone-6800-series/index.html?dtid=osscdc000283)Wenn Sie alle Modelle vergleichen oder eine zweiminütige Videoübersicht über die Multiplattform-Telefone aller Serien ansehen möchten, klicken Sie [hier.](/content/en/us/products/collaboration-endpoints/ip-phones/multiplatform-firmware.html)Wenn Sie eine Broschüre mit Details zum gesamten Cisco IP-

Telefon-Portfolio erhalten möchten, klicken Sie [hier](/content/dam/en/us/products/collateral/collaboration-endpoints/unified-ip-phone-7940g/prod_brochure0900aecd800f6d4a.pdf).Das vollständige Benutzerhandbuch finden Sie [hier.](/content/en/us/td/docs/voice_ip_comm/cuipph/MPP/6800/english/userguide/p680_b_6800-user-guide-mpp.html)